# bitwise™

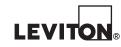

Cat. Nos. 003-BWBC2-NPS 010-BWBC2-000 015-BWBC2-0NT 410-BWBC2-PSH

# **BWBC2 QUICK-START** GUIDE

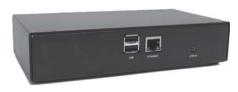

# ENGLISH

© 2015 Leviton Mfg. Co., Inc.

DI-000-BWBC2-00A

FCC COMPLIANCE: This equipment has been tested and found to comply with the limits for a Class B digital device, pursuant to part 15 of the FCC Rules. These limits are designed to provide reasonable protection against harmful interference in a residential installation. This equipment generates, uses and can radiate radio frequency energy and, if not installed and used in accordance with the instructions, may cause harmful interference to radio communications. However, there is no guarantee that interference will not occur in a particular installation. If this equipment does cause harmful interference to radio or television reception, which can be determined by turning the equipment off and on, the user is encouraged to try to correct the interference by one or more of the following measures: - Reorient or relocate the receiving antenna.

- Increase the separation between the equipment and receiver.
- Connect the equipment into an outlet on a circuit different from that to which the receiver is connected.
- Consult the dealer or an experienced radio/TV technician for help.

IC STATEMENT: This device complies with Industry Canada licence-exempt RSS standard(s). Operation is subject to the following two conditions: (1) this device may not cause interference, and (2) this device must accept any interference, including interference that may cause undesired operation of the device.

FOR CANADA ONLY: For warranty information and/or product returns, residents of Canada should contact Leviton in writing at Leviton Manufacturing of Canada Ltd to the attention of the Quality Assurance Department, 165 Hymus Blvd, Pointe-Claire (Quebec), Canada H9R 1E9 or by telephone at 1 800 405-5320.

TRADEMARK DISCLAIMER: Use herein of third party trademarks, service marks, trade names, brand names and/or product names are for informational purposes only, are/may be the trademarks of their respective owners; such use is not meant to imply affiliation, sponsorship, or endorsement.

#### LEVITON LIMITED WARRANTY

Leviton warrants to the original consumer purchaser and not for the benefit of anyone else that products manufactured by Leviton under the Leviton brand name ("Product") will be free from defects in material and workmanship for the time periods indicated below, whichever is shorter: • OmniPro II and Lumina Pro: three (3) years from installation or 42 months from manufacture date. • OmniLT, Omni IIe, and Lumina: two (2) years from installation or 30 months from manufacture date. • Thermostats, Accessories: two (2) years from installation or 30 months from manufacture date. • Batteries: Rechargeable batteries in products are warranted for ninety (90) days from date of purchase. Note: Primary (non-rechargeable) batteries shipped in products are not warranted. Products with Windows® Operating Systems: During the warranty period, Leviton will restore corrupted operating systems to factory default at no charge, provided that &warranty. Leviton's obligation under this Limited Warranty is limited to the repair or replacement, at Leviton's option, of Product that fails due 💈 to defect in material or workmanship. Leviton reserves the right to replace product under this Limited Warranty with new or remanufactured product. Leviton will not be responsible for labor costs of removal or reinstallation of Product. The repaired or replaced product is then warranted under the terms of this Limited Warranty for the remainder of the Limited Warranty time period or ninety (90) days, whichever is longer. This Limited Warranty does not cover PC-based software products. Leviton is not responsible for conditions or a pplications beyond Leviton's control. Leviton is not responsible for issues related to improper installation, including failure to 5 follow written Installation and operation instructions, normal wear and tear, catastrophe, fault or negligence of the user or other problems external to the Product. To view complete warranty and instructions for returning product, please visit us at www.leviton.com.

#### **WARNINGS & CAUTIONS**

- · WARNING: TO AVOID DEATH OR SERIOUS PERSONAL INJURY never push objects of any kind into this product through openings, as they may touch dangerous voltages.
- WARNING: TO AVOID DEATH OR SERIOUS PERSONAL INJURY never touch uninsulated wires or terminals unless the wiring has been disconnected at the network interface.
- Read and understand all instructions. Follow all warnings and instructions marked on the product.
- Do not use this product near water e.g., near a tub, wash basin, kitchen sink or laundry tub, in a wet basement, or near a swimming pool.
- · Never install communications wiring or components during a lightning storm.
- Never install communications components in wet locations unless the components are designed specifically for use in wet locations.
- Use caution when installing or modifying communications wiring or components.
- SAVE THESE INSTRUCTIONS.

#### WE KNOW YOU ARE EXCITED TO GET YOUR HANDS ON THIS BWBC2, BUT THERE ARE SOME IMPORTANT THINGS YOU NEED TO DO FIRST.

- Make sure you have updated your Project Editor software to the latest version (v1.9.0 or higher is required). You can verify that you have the latest version by checking Help>About in the Project Editor menu. The BWBC2 is not supported by PE versions before PE 1.9.
- Make sure you have updated Leviton<sup>®</sup> bitwise<sup>™</sup> Touch for iOS<sup>™</sup> or Android<sup>™</sup> devices to version v1.9 or higher. The BWBC2 is not supported by Leviton bitwise Touch versions lower than 1.9.
- The BWBC2 includes a brand new IR engine and database. Make sure you log in to our support center to learn about the great new IR features, compatibility, and differences at www.bitwisecontrols.com/support.
- THE BWBC2 DOES NOT HAVE A BUILT-IN IR LEARNER! If you don't already have one, order a bitwise USB IR Learner today!

#### INCLUDED IN THE BOX

DI-000-BWBC2-00A

1 – BWBC2 Automation Controller features and specs

- 4 Routed, Adjustable IR Ports
- 2 Bi-Directional RS-232 ports
- 2 SPDT Relays rated at 2 A @ 30 VDC
- 2 Analog to Digital Converters for monitoring external voltage, measuring temperature etc...
- Capable of maintaining multiple TCP client connections simultaneously
- Built-In Astronomical clock and scheduler for automating functions
- · Email Notification of events
- 1 12 VDC 500 mA Level V Power Supply

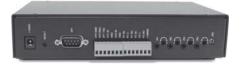

## **INSTALLING THE BWBC2 – QUICK START**

The BWBC2 (like the BWBC4) is an IP based controller and does need to be connected to a Local Area Network (LAN). The BWBC2 is shipped from the factory in DHCP mode and should be able to obtain an IP address as long as there is a DHCP server available on the network.

NOTE: BWBC2 programming and functionality require Project Editor Software version 1.9 or Higher.

#### 1) Add the BWBC2 controller to a new or existing project.

- a. Connect the BWBC2 to your LAN via the Ethernet Port and power from the included power adapter.
  - i. During start-up the Red Status LED on the front of the unit will blink in a "Heartbeat" pattern until all processes are loaded and running. (This takes about 45 seconds.)
- b. Start Project Editor Software and open an existing project or create a new one. Right-click on the BWBC2's node of the Project and select "Add Controller from Network". In the resulting Controller Discovery Window, select the IP address for the BWBC2 and select "Add to Project".

#### 2) Modify properties for the newly added BWBC2 via right-click on the BC2:BWCBC2 node in the project.

#### a. Network Settings

- i. Give the BWBC2 a meaningful name for the project. Perhaps the client's name or the location.
- ii. Uncheck the "Use DHCP" checkbox
- iii. Assign a valid static IP address to the BWBC2
- iv. Click "Apply Settings to BWBC2"

#### b. Time

- i. Choose the Appropriate Time Zone for the install from the drop down menu.
- ii. Make sure the current Time and Date from your PC are shown in the two lines below the drop down and click the "Set" button to set the BWBC2 time and date.

#### **INSTALLING THE BWBC2 – QUICK START – CONTINUED**

- 3) Location Settings The BWBC2 has a built-in scheduler that will also allow events to be triggered based on a specific time, sunrise or sunset. In order for the sunrise and sunset calculations to work properly, it is necessary to set the Location in the Project node.
  - a. Right-Click on the Project Node and select "Location"
  - **b.** Type the name of your city or town and click search to find your Lat/Long and click "OK".

4) Email Settings - The BWBC2 can also send email notifications to recipients based on events or macros.

- a. Right-Click on the Project Node and select "Email Settings"
- b. Fill out the fields using the proper email server settings. For a list of common SMTP email server settings go to http://www.emailaddressmanager.com/tips/mail-settings.html
- c. Add recipients to the project and Send a test to yourself to verify email server settings.

## **CONGRATULATIONS!**

You now have a BWBC2 configured on the network and ready to program. For more details on programming for devices, macros and GUI interfaces, please view our training video series available in the Support Center.

#### CONTACT

| Technical Support: 1-800-824-3005 |
|-----------------------------------|
| Email: sabw@leviton.com           |
| support@bitwisecontrols.com       |
| Web: www.leviton.com/automation   |

DI-000-BWBC2-00A

## SPECIFICATIONS

| CONNECTIVITY          |                                   |  |
|-----------------------|-----------------------------------|--|
| Ethernet              | 10/100 Base-T                     |  |
| USB 2.0               | 2 Ports - future expansion        |  |
| DEVICE CONTROL        |                                   |  |
| IR Ports              | 4 (routable, attenuable)          |  |
| RS232                 | 2 (1 DB9, 1 terminal strip)       |  |
| Relays                | 2 (SPDT)                          |  |
| Signal Sense          | 2 (analog or digital)             |  |
| Network               | Yes                               |  |
| DIMENSIONS            |                                   |  |
| H x W x D             | 1.68 in. x 7.56 in. x .87 in.     |  |
| H x W x D (packaging) | 4 in. x 12 in. x 9 in.            |  |
| MOUNTING              |                                   |  |
| Shelf                 | Yes                               |  |
| Rack                  | Yes (rack ears sold separately)   |  |
| POWER                 |                                   |  |
| External              | 12 VDC - 0.5 A (adapter included) |  |